#### Operating Systems and Using Linux

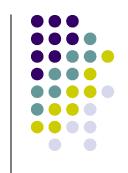

1

#### <u>Topics</u>

- What is an Operating System?
- Linux Overview
- Frequently Used Linux Commands

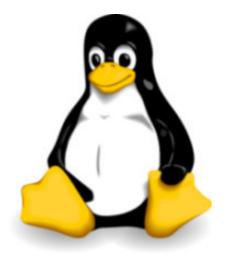

## What is an Operating System?

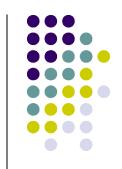

- A computer program that:
  - Controls how the CPU, memory and I/O devices work together to execute programs
  - Performs many operations, such as:
    - Allows you to communicate with the computer (tell it what to do)
    - Controls access (login) to the computer
    - Keeps track of all processes currently running
- Often referred to as simply OS

# How Do I Communicate With the Computer Using the OS?

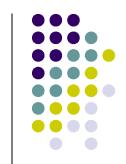

- You communicate using the particular OS's user interface.
  - Graphical User Interface (GUI) Windows, Linux
  - Command-driven interface DOS, UNIX, Linux
- We will be using the Linux operating system, which is very similar to UNIX. Notice that it is listed as both GUI and Command-driven.

## GUI vs. Command-driven

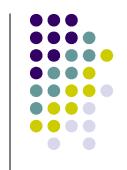

- We will be using both the GUI version of Linux and the Command-driven Interface.
- When you connect to GL through TeraTerm, you are using only the Command-driven Interface.
- When you reboot the computer into Linux, you will use both the GUI and the Commanddriven Interface.

## **Example of Command-driven**

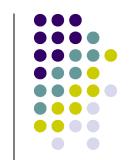

| 📕 dblock@linux3 - gl.umbc.edu V                                 | r 📃 🗖 | X |
|-----------------------------------------------------------------|-------|---|
| <u>Eile E</u> dit <u>S</u> etup C <u>o</u> ntrol <u>W</u> indow | Help  |   |
| linux3[5]% ls<br>Mail bin www<br>linux3[6]%                     |       |   |
|                                                                 |       |   |

Screenshot of connection to linux3.gl.umbc.edu

### **Example of GUI**

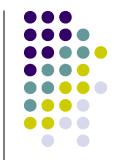

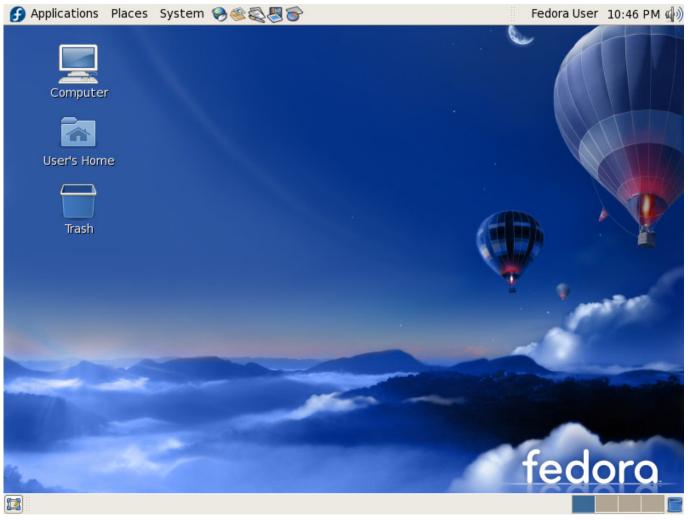

Screenshot of Fedora 7

## **Another Example of GUI**

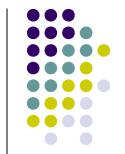

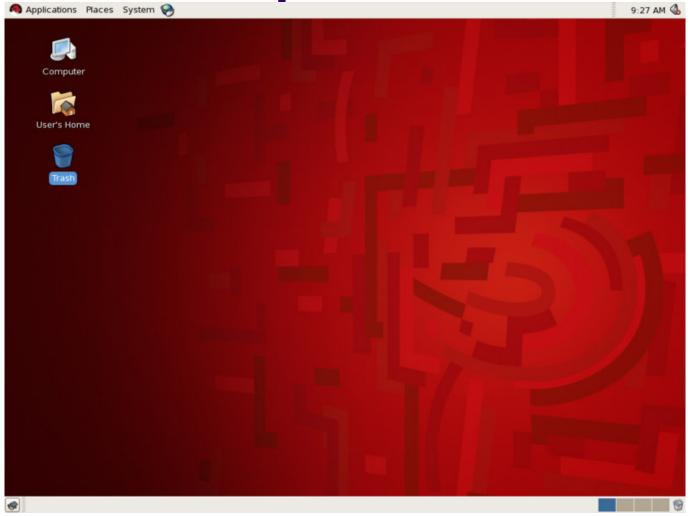

Screenshot of Red Hat Enterprise Linux (RHEL) 5

## How Do I Communicate With the Computer Using the OS? (con't)

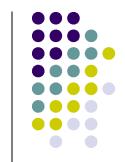

 When you log in to the Linux system here, a user prompt will be displayed:

linux#[1]% \_\_

where *#* is the number of the Linux server to which you have connected. You may use any of the Linux servers: linux1, linux2 or linux3.

- The number in the brackets will change as you work. It is the "number" of the command that you are about to type.
- If this prompt is not on the screen at any time, you are <u>not</u> communicating with the OS.

## **Linux Overview**

- Files and Filenames
- Directories and Subdirectories
- Frequently Used Commands

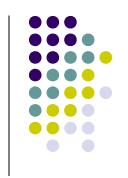

#### **Files**

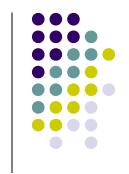

- A file is a sequence of bytes.
- It can be created by
  - a text editor (XEmacs or Notepad)
  - a computer program (such as a C program)
- It may contain a program, data, a document, or other information.
- Files that contain other files are called directories (sometimes called folders).

## **Linux Filenames**

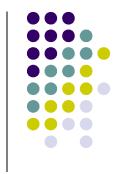

- Restrictions
  - Typically do not have spaces or other reserved characters
  - Have a maximum length (typically 255 characters but who wants to type that much!)
  - Are case sensitive
- For this class, you should stick with filenames that contain only letters (uppercase or lowercase), numbers, and the underscore (\_) or hypen (-). No spaces!
- Some examples: firefox.exe, things2do.txt, dinner\_menu.pdf

#### **Directories**

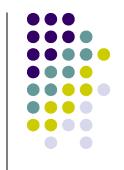

- Directories contain files or other directories called subdirectories. They may also be empty.
- Directories are organized in a hierarchical fashion.
- They help us to keep our files organized.

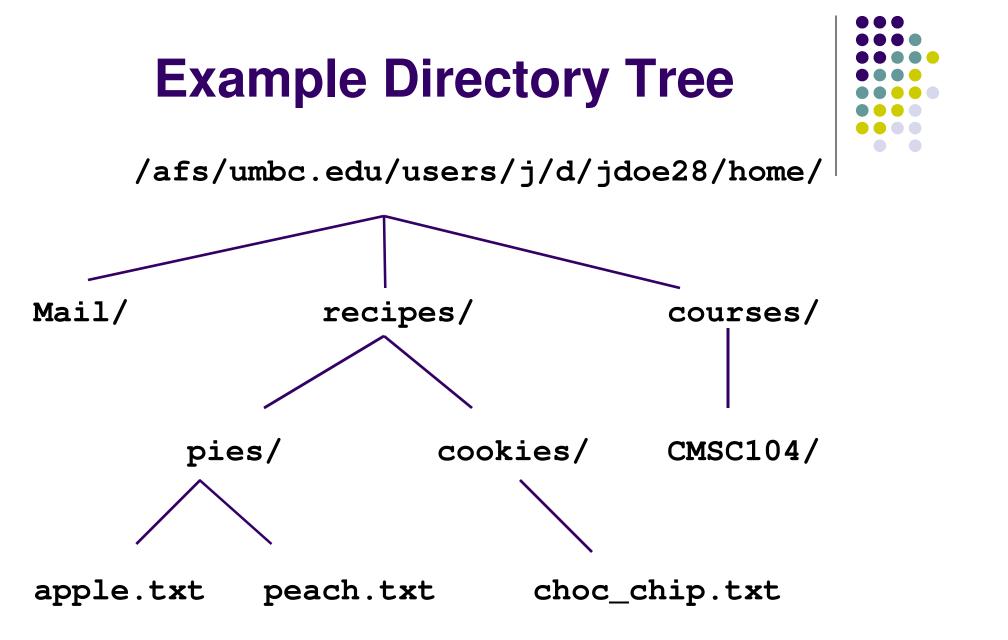

## **Subdirectories**

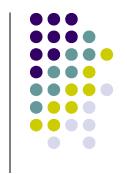

- Are used for organizing your files
- For example,
  - make a subdirectory for CMSC104
  - make subdirectories for each project

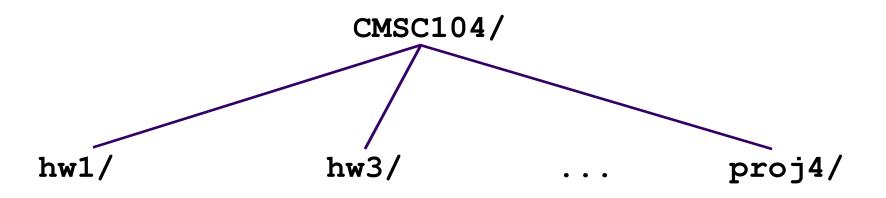

## **More Directories**

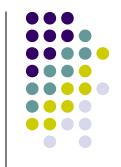

Your home directory is where you are located when you log in

(e.g., /afs/umbc.edu/users/j/d/jdoe28/home/).

- The current directory is where you are located at any time while you are using the system.
- The / (pronounced "slash") is the root directory in Linux.
- Files within the same directory must be given unique names.
- Paths allow us to give the same name to different files located in different directories.
- Each running program has a current directory and all filenames are implicitly assumed to start with the name of that directory unless they begin with a slash.

## Moving in the Directory Tree

- . (dot) is the current directory.
- . . (dot-dot) is the parent directory.
- Use the Linux command cd to change directories.
- Use dot-dot to move up the tree.
  - cd ..
- Use the directory name to move down.
  - cd recipes
- Use the complete directory name (path name) to move anywhere.
  - cd /afs/umbc.edu/users/j/d/jdoe28/home/recipes/

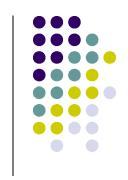

### **Absolute Path**

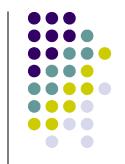

- The absolute path is a path that contains the root directory and all other subdirectories you need to access the file
- It points to the same location in the directory tree regardless of the current working directory
- An example of an absolute path

`/afs/umbc.edu/users/j/d/jdoe28/home/recipes/

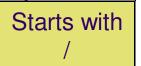

#### **Relative Path**

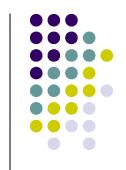

- The relative path is a partial path to a file in relation to the current working directory
- If inside of the home directory in the previous directory example, a relative path would be

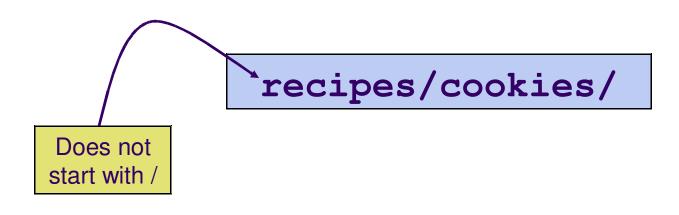

#### Frequently Used Linux Commands

- passwd, man, lpr
- pwd, ls, cat, more, cd,
- cp, mv, rm, mkdir, rmdir
- ctrl-c

Time to take notes!

- References:
  - Linux man page
  - Links from the 104 homepage
  - Books and the Internet

## **Wildcard Characters**

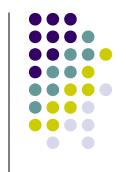

- You will find wildcard characters useful when manipulating files (e.g., listing or moving them).
- The wildcard characters are \* and ?
- ? is used to represent any single character.
  - For example, 1s hw?.txt would match the files hw1.txt and hw2.txt but not hw123.txt
- \* is used to represent 0 or more characters.
  - For example, 1s hw\*.txt would match the files hw1.txt and hw2.txt, as well as hw.txt, hw123.txt and hw\_assignment.txt